ಉನ್ನತ ಶಿಕ್ಷಣ ಇಲಾಖೆ Department of Higher Education ಕಾಲೇಜು ಬದಲಾವಣೆಗೆ ಅರ್ಜಿ Application for Change of College

Step 1: Go to sevasindhu.karnataka.gov.in website and click on Departments & Services

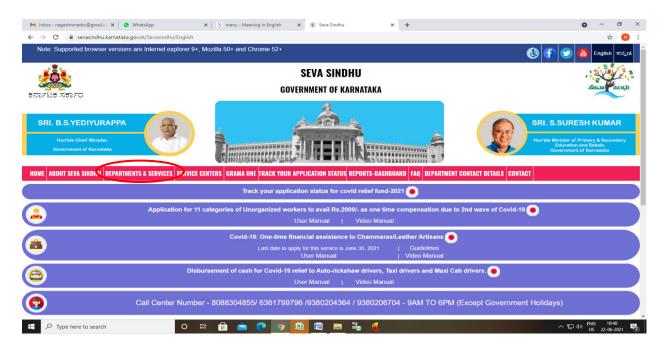

**Step 2**: Click on <u>Higher educationDepartment</u> and select <u>Application for Change of college</u>. Alternatively, you can search for Application for Change of collage in the <u>search option</u>.

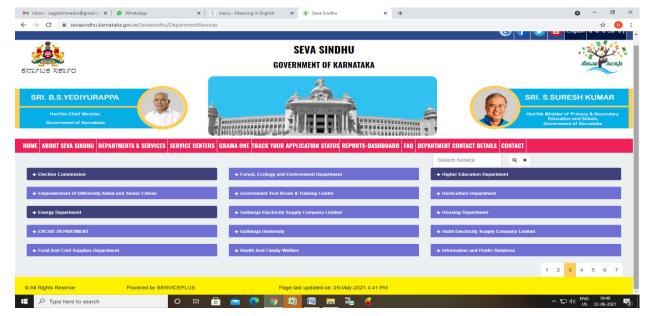

### Step 3 : Click on Apply online

|                                             | namen an gistr of Primary & Secondary                                                                                                    |
|---------------------------------------------|----------------------------------------------------------------------------------------------------|
| Government of Karnat                        | Application for Revaluation of Answer Scripts                                                                                                    |
| DME ABOUT SEVA SIND                         | Eligibility: Students should have appeared for the present examination                                                                                                    |
|                                             | Supporting Document:<br>Not Applicable                                                                                                    |
| + Social Welfare Depart                     | Application Fee : -Fees per subject - Rs. 550                                                                                                    |
|                                             | Service Charge (Free for Online Submission) : Rs 20                                                                                                    |
| + Stock Holding Corpor                      | Delivery Time (Days): 30                                                                                                    |
| + Technical Education + Transport Departmen | Procedure for applying:<br>a) Application submission (Online, CSC centres)<br>b) The application is routed to Principal of the respective Polytechnic college. After approval from the Principal, it is<br>forwarded to the Caseworker in Department of Technical Education.<br>c) Application is verified by the Caseworker and is forwarded with remarks to Assistant Director.<br>d) Application is verified by the Assistant Director and is either approved or rejected.<br>e) If approved, the applicant is informed when revaluation result is announced. |
| + TRIBAL WELFARE                            |                                                                                                    |
|                                             |                                                                                                    |

# **Step 4:** Enter the username, password/OTP, captcha and click on <u>Log In</u> button

| M Inbox - nageshnmedcs@gma 🗙 🛛 🏂 Seva Sindhu 🗙                                                 | Apply For Service X | 🧭 Conversion Result for 205cf4 🗙 📔 😴 Online Video Cutter - C | Cut Vic 🗙   🕂 💿 - 🗇 🗙                                   |
|------------------------------------------------------------------------------------------------|---------------------|--------------------------------------------------------------|---------------------------------------------------------|
| $\leftrightarrow$ $\rightarrow$ C $\bullet$ serviceonline.gov.in/karnataka/directApply.do?serv | viceId=1456         |                                                              | 🕶 🕁 ℕ 🗄                                                 |
| 🇰 Apps M Gmail 🖪 YouTube 閣 Maps 🦐 ServicePlus-PreProd                                          |                     |                                                              |                                                         |
|                                                                                                | Forgo               | COUNT? Register HERE                                         |                                                         |
|                                                                                                |                     |                                                              | Activate Windows<br>Go to Settings to activate Windows. |
| P Search for anything O                                                                        | Ħ 💽 🖻 💆             | <b>a</b> 🗄 🧿 🧧                                               | ^ 면 문 Φ) <sup>11:51 AM</sup><br>5/17/2021 ♥             |

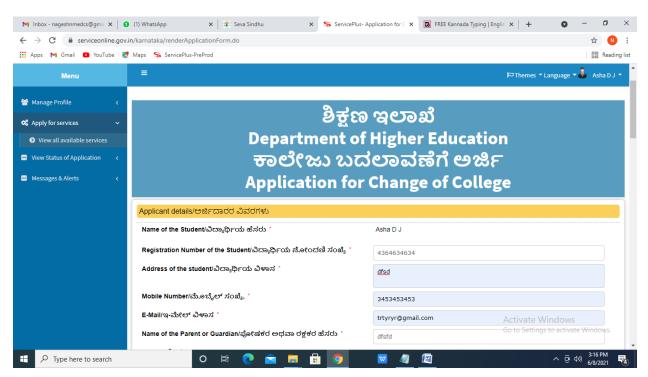

#### Step 6: Verify the details. If details are correct, select the checkbox ("Yes")& Submit

| M Inbox - nageshnmedcs@gma 🗙 🚺     | (1) WhatsApp          | 🗙 🛛 🙊 Seva Sindhu                                                                              | × ServicePlus          | Application for $\subset \mathbf{X}$ | G FREE Kannada Typing   Englis   - | + O - O ×                                |
|------------------------------------|-----------------------|------------------------------------------------------------------------------------------------|------------------------|--------------------------------------|------------------------------------|------------------------------------------|
| ← → C 🔒 serviceonline.gov.in       | n/karnataka/renderApp | icationForm.do                                                                                 |                        |                                      |                                    | ☆ ℕ :                                    |
| 🔢 Apps M Gmail 🗈 YouTube 👷         | Maps 🥱 ServicePlus-F  | reProd                                                                                         |                        |                                      |                                    | 📰 Reading list                           |
|                                    | best of my knowle     | ಷಣೆ<br>hat the particulars furnished in th<br>dge/ಈ ಅರ್ಜಿಯಲ್ಲಿ ನಾನು ಒದಗಿ<br>ಎಂದು ಘೋಷಿಸುತ್ತೇನೆ. |                        |                                      |                                    |                                          |
|                                    | Additional Details    |                                                                                                |                        |                                      |                                    |                                          |
|                                    | Apply to the Office * | University Office(Higher Educati                                                               | on Universities- Banga | lore University ) -                  | Rural/Urban                        |                                          |
|                                    |                       |                                                                                                | Wo                     | rd verification                      | _                                  |                                          |
|                                    |                       |                                                                                                | Please enter th        | e characters shown a                 | above                              |                                          |
|                                    |                       |                                                                                                | 824                    | 593                                  |                                    |                                          |
|                                    |                       |                                                                                                |                        |                                      | Activa                             | te Windows<br>© Close ♂ Reset            |
| E $\mathcal P$ Type here to search |                       | o 🛱 💽 🖻 📕                                                                                      | l 🔒 🧿                  | <b>2</b>                             |                                    | ^ ⊕ ⊄୬) <sup>3:17 PM</sup><br>6/8/2021 ◀ |

#### Step 5: Fill the Applicant Details

**Step 7**: A fully filled form will be generated for verification, If you have any corrections click on **Edit** option, Otherwise proceed to **Attach annexures.** 

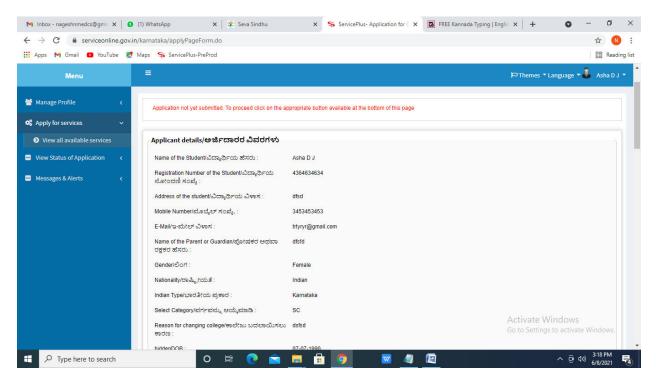

#### Step 8 : Click on Attach annexures

| M Inbox - nageshnmedcs@gma 🗙 🛛 🜖 (1)                                | WhatsApp 🗙 🗎 🌺 Seva Sindhu                               | x 🗣 ServicePlus- Application for C 🗙 🔯 FREE Kannada Typing   Englis 🗴   + 💿 -                                    | - 0                 | ×        |
|---------------------------------------------------------------------|----------------------------------------------------------|----------------------------------------------------------------------------------------------------|---------------------|----------|
| $\leftrightarrow$ $\rightarrow$ C $\square$ serviceonline.gov.in/ka | arnataka/applyPageForm.do                                |                                                                                                    | ☆ N                 | ÷ 1      |
| 🗰 Apps 阏 Gmail 💿 YouTube Ҟ Ma                                       | ps 🥱 ServicePlus-PreProd                                 |                                                                                                    | 📰 Readin            | ng list  |
|                                                                     | Select the Course type/ಕೋರ್ಸ್ ಪ್ರಕಾರವನ್ನು<br>ಆಯ್ಕೆಮಾಡಿ : | Engineering                                                                                                    |                     | •        |
|                                                                     | Select the program/ಪ್ರೋಗ್ರಾಂ ಆಯ್ಕೆಮಾಡಿ :                 | UG                                                                                                    |                     |          |
|                                                                     | Select the course/ಕೋರ್ಸ್ ಆಯ್ಕೆಮಾಡಿ :                     | B.B.M.                                                                                                    |                     |          |
|                                                                     | Select the combination/ಸಂಯೋಜನೆಯನ್ನು ಆಯ್ಕೆಕ<br>:          | dine B.B.M.                                                                                                    |                     |          |
|                                                                     | Declaration/ಘೋಷಣೆ                                        | s form are true to the best of my knowledge/ಈ ಆರ್ಜಿಯಲ್ಲಿ ನಾನು ಒದಗಿಸಿರುವ ಎಲ್ಸಾ ವಿಫರಗಳು ಸತ್ಯವಾಗಿರುತ್ತದೆ ಎಂದು ಘೋಷಿಸ |                     |          |
|                                                                     | I nereby declare that the particulars turnished in this  | s norm are inne to the best of my knowledgerer ಅರ್ಜಯಲ್ಲಿ ನಾನು ಒದಗಿಸಲುವ ಎಲ್ಲಾ ಎಟಲಗಳು ಸತ್ಮವಾಗಿರುತ್ತವ ಎಂದು ಕೋರ್ಷಿಸ  | ಬತ್ತನ.              |          |
|                                                                     | I Agree :                                                | Yes                                                                                                    |                     |          |
|                                                                     | Additional Details                                       |                                                                                                    |                     |          |
|                                                                     | Apply to the Office                                      | University Office(Higher Education Universities- Bangalore University )                                          |                     |          |
|                                                                     | Draft Reference No :                                     | Draft_HE008Si2021/00001                                                                                          |                     |          |
|                                                                     | 08/6/2021 03:17:55 IST                                   | http://serviceonline.gc                                                                                          | ov.in/karnataka     | e<br>F   |
|                                                                     |                                                          | Articot a Uticada average and a Cancel C Click here to initiate new applic                                       | cation              | ]        |
| 🛨 🔎 Type here to search                                             | o 🛱 💽 🖻                                                  | n 📮 🔒 🧿 🚾 🖉 🙋 🗠 ලිංහ                                                                                             | 3:18 PM<br>6/8/2021 | <b>R</b> |

|                                                     | in/karnataka/editViewAnnexure.do                    | x ServicePlus- Application for C x         | Kannada Typing   Englis 🗙   🕂 🔘 | - ⊡ ×       |
|-----------------------------------------------------|-----------------------------------------------------|--------------------------------------------|---------------------------------|-------------|
| 🗰 Apps M Gmail 🖸 YouTube Ҟ                          | Maps 🦻 ServicePlus-PreProd                          |                                            |                                 | Reading lis |
| Menu                                                |                                                     |                                            | 阳 Themes ▼ Language             | Asha D J 👻  |
| Manage Profile 🛛 🗸                                  | ATTACH ENCLOSURE(S)                                 |                                            |                                 |             |
| 📽 Apply for services 🛛 🗸                            | Enclosure(s):                                       |                                            |                                 |             |
| View all available services                         | Type of Enclosure*                                  | Enclosure Document                         | File/Reference *                |             |
| <ul> <li>View Status of Application &lt;</li> </ul> | No Objection Certificate from both colleges *       | No Objection Certificate from both coll 🗸  | Choose File sample.pdf          |             |
| <ul> <li>Messages &amp; Alerts</li> </ul>           |                                                     | Document Format                            | Scan                            |             |
|                                                     |                                                     |                                            | Setch from DigiLocker           |             |
|                                                     | Marks card copy/Hall ticket of last exam attended * | Marks card copy/Hall ticket of last exar 💙 | Choose File sample.pdf          |             |
|                                                     |                                                     | Document Format                            | Scan                            |             |
|                                                     |                                                     |                                            | Betch from DigiLocker           |             |
|                                                     |                                                     | Bankara                                    | Scancel                         |             |
|                                                     |                                                     | Save Annexure                              | Scancel Concert                 |             |
|                                                     |                                                     |                                            |                                 |             |
|                                                     |                                                     | Digital India data.gov iii                 | Activate Windows                |             |
| + P Type here to search                             | o 🛱 💽 🚖 📮                                           | 🔒 🧿 🛛 🖉                                    | ^ @                             | 4») 3:19 PM |

# Step 9: Attach the annexures and click on save annexures

Step 10 :Saved annexures will be displayed and click on e sign and Make payment to proceed.

| M Inbox - nageshnmedcs@gma 🗙 🛛 🕻 | WhatsApp 🗙 🛛 😤 Seva Sindhu                                                                                        | x ServicePlus- Application for ⊂ x 🔯 FREE Kannada Typing   Englis x   +                                                                                                    | - 0 ×                                                                                                    |
|----------------------------------|----------------------------------------------------------------------------------------------------|----------------------------------------------------------------------------------------------------|----------------------------------------------------------------------------------------------------|
| ← → C 🔒 serviceonline.gov        | in/karnataka/editSaveAnnexure.do                                                                                  |                                                                                                    | ☆ ℕ :                                                                                                    |
| 🗰 Apps M Gmail 🖸 YouTube 🙎       | Maps 🦻 ServicePlus-PreProd                                                                                        |                                                                                                    | 🔲 Reading list                                                                                                    |
|                                  | Annexure List 1) No Objection Certificate from both colleges 2) Marks card copy/Hall ticket of last exam attended | No Objection Certificate from both colleges<br>Marks card copy/Hall ticket of last exam attended                                                                                                    |                                                                                                    |
|                                  | Additional Details Apply to the Office                                                                            | University Office(Higher Education Universities- Bangalore University )                                                                                                    |                                                                                                    |
|                                  | Draft Reference No :                                                                                              | HE008S210000001                                                                                                    |                                                                                                    |
|                                  |                                                                                                    | E eSign and Make Payment Cancel                                                                                                    |                                                                                                    |
|                                  |                                                                                                    |                                                                                                    |                                                                                                    |
|                                  | Co                                                                                                    | Site is technically designed, hosted and maintained by National Informatics Centre<br>ontents on this website is owned, updated and managed by the Ministry of Panchayati Raj<br>POWERED BY SERVICEPLUS | A second second se |
| Type here to search              | o 🛱 💽 🖻                                                                                                    | 📃 🗄 🙍 🛛 🖉 🖉 🖉 🗠 🎰                                                                                                    | 4 <sup>3)</sup> 3:20 PM<br>6/8/2021 - 10                                                                                                    |

**Step 11 :** Click on I agree with above user consent and eSign terms and conditions and Select authentication type to continue and Click on **OTP** 

| M Inbox (4) - nageshnme 🗙 🚺 Whats | sApp x   🥱 Seva Sindhu 5 x   🕸 Seva Sindhu x 🥱 ServicePlus- Land Hole x 🔯 FREE Kannada Typir                                                                                                    | ng × +                               | • -               | o >       | × |
|-----------------------------------|----------------------------------------------------------------------------------------------------|--------------------------------------|-------------------|-----------|---|
| ← → C 🔒 serviceonline.gov.ir      | n/karnataka/editSaveAnnexure.do                                                                                                    |                                      | ☆                 | N         | : |
| 🔛 Apps M Gmail 🖸 YouTube 🙎        | Maps 🦐 ServicePlus-PreProd                                                                                                    |                                      |                   |           |   |
|                                   | Consent Authentication Form                                                                                                    |                                      |                   |           | ^ |
|                                   | I hereby state that I have no objection in authenticating myself with Aadhaar based authentication system and consent to providing my Aadhaar number along with the authentication details for the purposes of availing <b>"Land Holding Certificate</b> / <b>d_x0 &amp; d_x10 = 0 = 0 = 0 = 0 = 0 = 0 = 0 = 0 = 0 =</b>                                                                                                    |                                      |                   |           |   |
|                                   | Common Name (name as obtained from e-KYC)     Unique Identifier (hash of Aadhaar number)     S. Pseudonym (unique code sent by UIDAI in e-KYC response)     A. State or Province (state as obtained from e-KYC)     S. Postal Code (postal code as obtained from e-KYC)     C. Telephone Number (hash of phone as obtained from e-KYC)     Iunderstand that ServicePlus shall ensure security and confidentiality of my personal identity data provided for the purpose of     Aadhaar based authentication. |                                      |                   |           |   |
|                                   | □ I agree with above user consent and eSign terms and conditions                                                                                                    | ancel                                |                   |           |   |
|                                   | Select authentication type to continue OTP Pownload Document                                                                                                    | Activate Wind<br>Go to Settings to a |                   |           | ļ |
| E Search for anything             | o # 💽 🖻 💆 🗖 🧐                                                                                                    | ^ @                                  | 転 (4))<br>5/21/20 | IM<br>121 |   |

### Step 12 : Enter Aadhar Number and click on get OTP

| M Inbox - nageshnmedc: X S WhatsApp X 2                                       | 🕙 Seva Sindhu 🛛 🗙 📔 🧭 Merge Video, video jo 🗙 📔 💽 FREE Kannada Typing 🗙   | 🗹 C-DAC's eSign Service 🗙 🕂 💿 – 🗗 🗙                                 |
|-------------------------------------------------------------------------------|---------------------------------------------------------------------------|---------------------------------------------------------------------|
| $\leftrightarrow$ $\rightarrow$ <b>C</b> $$ esignservice.cdac.in/esign2.1/OTP |                                                                           | ☆ 🔃                                                                 |
| 🛗 Apps M Gmail 🖸 YouTube 閣 Maps 🦐 ServicePlus                                 | PreProd                                                                   |                                                                     |
| Ministry of Electronics and<br>Information Technology<br>Government of India  | Digital India<br>Power To Empower                                         | र्ली डेक<br>CDCC<br>Centre for Development of<br>Advanced Computing |
|                                                                               | You are currently using C-DAC eSign Service and have been redirected from |                                                                     |
|                                                                               |                                                                           |                                                                     |
|                                                                               |                                                                           |                                                                     |
|                                                                               | C-DAC's eSign Service                                                     |                                                                     |
|                                                                               | Aadhaar Based e-Authentication                                            |                                                                     |
|                                                                               |                                                                           |                                                                     |
|                                                                               | Enter Your Virtual ID / Adhaar Number                                     |                                                                     |
|                                                                               | Get Virtual ID                                                            |                                                                     |
|                                                                               | Enter Your Aadhaar OTP                                                    |                                                                     |
|                                                                               | View Document Information                                                 |                                                                     |
|                                                                               |                                                                           |                                                                     |
|                                                                               | Get OTP Colcel Not Received OTP? Resend OTP                               | Activate Windows<br>Go to Settings to activate Windows.             |
|                                                                               |                                                                           | -                                                                   |
| Search for anything                                                           | 0 🛱 💽 🖻 🗑 🛱 🧔 🥥 🥥                                                         | ∑                                                                   |

| → C                                                                                                    |                                                                           | or 🕸 🔃                                                                |
|----------------------------------------------------------------------------------------------------|---------------------------------------------------------------------------|-----------------------------------------------------------------------|
| upps M Gmail 🖸 YouTube 🔣 Maps 🦐 ServicePlu:                                                                                                    | s-PreProd                                                                 | -                                                                     |
| With the second second | Digital India<br>Power To Empower                                         | स्त्री डेक<br>COCC<br>Centre for Development of<br>Advanced Computing |
|                                                                                                    | You are currently using C-DAC eSign Service and have been redirected from |                                                                       |
|                                                                                                    |                                                                           |                                                                       |
|                                                                                                    | © सब्दोंबेंडोबर ⊡<br>हस्तों हेरा                                          |                                                                       |
|                                                                                                    | C-DAC's ešign Service                                                     |                                                                       |
|                                                                                                    | Aufran Dudou C. Aufranzia                                                 |                                                                       |
|                                                                                                    | <b>1</b> 472245377750                                                     |                                                                       |
|                                                                                                    | Get Virtual ID                                                            |                                                                       |
|                                                                                                    | A                                                                         |                                                                       |
|                                                                                                    | C I have read and provide my consent <u>View Document Information</u>     |                                                                       |
|                                                                                                    |                                                                           |                                                                       |
|                                                                                                    | Submit Cancel Not Received OTP? Resend OTP                                | Activate Windows                                                      |

# Step 13 : Enter OTP and click on Submit

# Step 14 : Select the Mode of Payment and click on Make Payment to proceed

| M Inbox - nageshnmedc: 🗙 🛸 Ser                                                           | vicePlus- Applicatic 🗴 🔯 FREE Kannada Typing 🗙 🛛 🀲 Seva :                          | Sindhu 🗙 🛛 🚺 (1) WhatsApp 🗙 🛛 🔩 Google Translate | ×   + • • - • ×                              |
|------------------------------------------------------------------------------------------|------------------------------------------------------------------------------------|--------------------------------------------------|----------------------------------------------|
|                                                                                          | v.in/configureka/proccedToPayment.do?OWASP_CSRFTOKEN=   Maps 💫 ServicePlus-PreProd | 435M-IJDE-AI6F-17LP-IDIY-JJSH-2HGT-PRA2          | ☆ 🔞 :                                        |
|                                                                                          | <b>GOPPUS</b><br>ated eService Delivery Framework                                  |                                                  | Review and                                   |
| Menu                                                                                     | <b>≡</b>                                                                           | the The                                          | emes Language 🍶 Venugopal S N                |
| 👑 Manage Profile 🛛 ≺                                                                     | PAYMENT DETAILS                                                                    | APPLICATION FOR DUPLICATE D                      | EGREE CERTIFICATE                            |
| Apply for services                                                                       | Mode Of Payment                                                                    | 🔿 Paytm 🔿 Bill Desk Payment 💿 Cash               | 1                                            |
| <ul> <li>View all available services</li> <li>View Status of Application &lt;</li> </ul> | Application Fee                                                                    | 1845.0                                           |                                              |
| <ul> <li>Messages &amp; Alerts</li> </ul>                                                | Total Amount to be paid (in Rs.)                                                   | 1845.0                                           |                                              |
|                                                                                          | Receipt No. *                                                                      | df                                               |                                              |
|                                                                                          | Payment Date *                                                                     | 12/05/2021                                       | <b></b>                                      |
|                                                                                          |                                                                                    | (Select last 20 days from current date)          |                                              |
|                                                                                          |                                                                                    |                                                  | e Payment Oaseet Cancel                      |
|                                                                                          |                                                                                    |                                                  | Go to Settings to activate Windows.          |
| E Search for anything                                                                    | o 🛱 💽 🖻 💆                                                                          |                                                  | へ ြ (早 🕬) <sup>10:51 AM</sup> 🖓<br>5/24/2021 |

**Step 15**: Select preferred payment method (Credit Card/Debit Card/Internet Banking), enter the required details and click on make payment

| 🏥 Apps M Gmail 🖸 YouTube Ҟ Maps 🦐 Se                   | vicePlus-PreProd                                                                                        |                                                                                             |
|--------------------------------------------------------|----------------------------------------------------------------------------------------------------|---------------------------------------------------------------------------------------------|
| Credit Card  Credit Card  Debit Card  Debit Card + ATh | Pay by Credit Card Pay by AmEx ezeClick VISA OF THE THE Pay by AmEx ezeClick RuPay> Card Number         | Merchant Name Directorate of Electronic Delivery of Citizen Services Payment Amount: ₹ 5.00 |
| 1 Internet Banking                                     | Enter card number  Expiration Date Month Year Card Holder Name Enter card holder name Make Payment Card | BiHDesk e Windows                                                                           |
| Search for anything                                    | o #: 💽 🕿 👿 📻 🛱 🌖 🧳                                                                                      | · ⓒ 문 네) 5/16/2021 <b>링</b>                                                                 |

**Step 16 :** After payment is successful, acknowledgement will be generated. Acknowledgment consists of applicant details, application details and the payment details for applicant's reference.

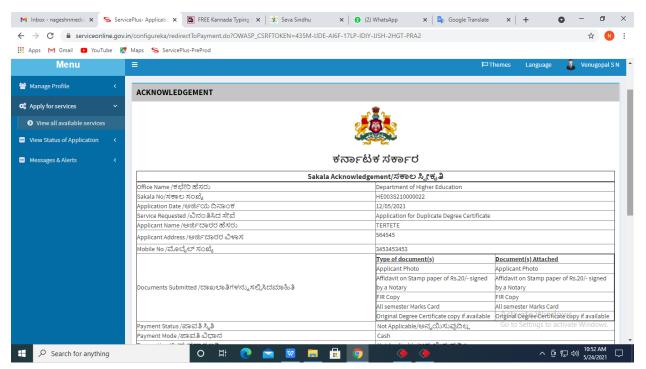

**Step 17 :** To download the certificate, go to the **sevasindhu.karnataka.gov.in** and click on **<u>Registered Users Login Here</u>** 

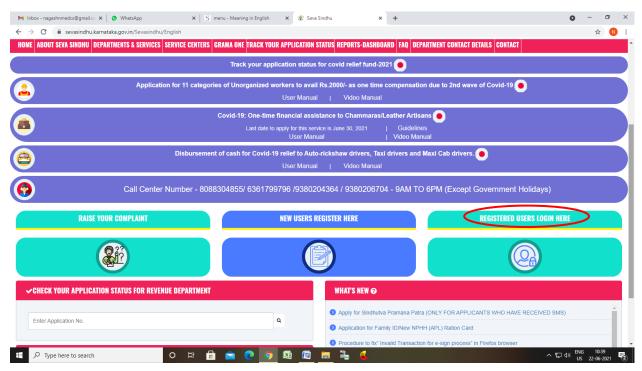

**Step 18** : Once the login page is open, enter your **username**, **password/OTP**, captcha and click on <u>Submit</u>.

| M User Manuals - Higher 🗙 🛛 🖪 FREE                           | Kannada Typing 🗙 🦐 Seva Sindhu 1 🗙 🔇          | Track Application 🛛 🗙 🛛 🕲 W | /hatsApp 🗙 🚹 ServicePlus Credential 🗙 | + <b>O</b> - <b>D</b> ×          |
|--------------------------------------------------------------|-----------------------------------------------|-----------------------------|---------------------------------------|----------------------------------|
| $\leftrightarrow$ $\rightarrow$ C $\cong$ serviceonline.gov. | .in/karnataka/                                |                             |                                       | or 🕁 Ň :                         |
| 🗰 Apps M Gmail 🖸 YouTube 【                                   | Maps 🦻 ServicePlus-PreProd                    |                             |                                       |                                  |
| <b>5</b> 575185 X5576                                        | đ                                             | ಸೇವಾ ಸಿಂಧು<br>SEVA SINDHU   | ñe                                    |                                  |
|                                                              |                                               |                             |                                       |                                  |
|                                                              | Apply for Service                             |                             | Check Your Application State          | us                               |
| 96111                                                        | 106670                                        |                             | Select Department                     | ~                                |
|                                                              | I C Get OTP                                   |                             | Select Service                        | ×                                |
|                                                              | 552519 Type here                              |                             | Enter your Application ID             |                                  |
| Forgot Password                                              | Submit   New user ? Register here   Know Your | Eligibility                 | Check Status Now                      | to settings to activate Windows. |
| © All Rights Reserved                                        | d                                             |                             |                                       | ed by SERVICEPLUS                |
| 🚦 🔎 Search for anything                                      | o 🛱 💽 室                                       | 🗵 🚍 🔒 🧿                     |                                       | へ 遠 記 🖓 🕺 📅 🖓 🥵                  |

**Step 19 :** Click on **View Status of Application --> Track application status**. Enter Application Reference Number (you can refer to Acknowledgment/SMS to get Application Reference Number) and click on **Get Data**.

| 附 Inbox - nageshnmedcs@gma 🗙 🛛 🚺                                                | 🕽 FREE Kannada Typing   Englis 🛛 🗙   🕸 Seva Sindhu  | × S WhatsApp ×                                                                                                    | ServicePlus-Prod X | + 0 - 0 ×                                                |
|---------------------------------------------------------------------------------|-----------------------------------------------------|----------------------------------------------------------------------------------------------------|--------------------|----------------------------------------------------------|
| $\leftarrow$ $\rightarrow$ C $\cong$ serviceonline.gov.                         | in/karnataka/citizenServiceList.do                  |                                                                                                    |                    | 🖈 🕓 🗄                                                    |
| 🗰 Apps M Gmail 🖸 YouTube Ҟ                                                      | Maps 🦐 ServicePlus-PreProd                          |                                                                                                    |                    |                                                          |
| Service<br>Metadata-based Integrated                                            | EPIUS<br>Service Delivery Framework                 |                                                                                                    |                    |                                                          |
| Menu                                                                            | =                                                   |                                                                                                    | 119                | nemes 🕆 Language 🗸 🌡 🛛 Asha D J 👻                        |
| 📽 Manage Profile <                                                              | View Status Of Application / Track Application Stat | us                                                                                                    |                    |                                                          |
| OC Apply for services            □         View Status of Application         ✓ | From Date : 24/03/2021                              | To Date : 24/05/2021                                                                                                    | 1 🛍                |                                                          |
| Track application status     View Incomplete Application                        | App Ref No. ES002S210000027                         |                                                                                                    |                    |                                                          |
| <ul> <li>Revalidate Payment</li> <li>Modify Submissions</li> </ul>              |                                                     |                                                                                                    |                    | 😫 Get Data                                               |
| Messages & Alerts <                                                             |                                                     |                                                                                                    | Acti               | vate Windows                                             |
|                                                                                 |                                                     | Digital India data.gov<br>Were To Environment Cate (COO) Platement Internet Cate (COO) Platement Internet Internet Intern |                    | Vate Windows<br>Settings to activate Windows,<br>PMINDIA |
| E Search for anything                                                           | o 🛱 💽 🖻                                             | 2 🗖 🔒 🧕                                                                                                    |                    | へ 😳 🔛 🕼 12:58 PM<br>5/24/2021 📿                          |

Step 20 : Check Current Status of the application. If it is delivered, Click on Delivered.

| M Inbox - nageshnmedcs@gma 🗙 🛛 🗖                               | ] FREE Kannada Typing   Englis 🗴   🌋 Seva Sindhu 🗴   🧕 WhatsApp 🗴 🦻 ServicePlus-Prod | × + • - • ×                                     |  |  |  |  |  |  |
|----------------------------------------------------------------|--------------------------------------------------------------------------------------|-------------------------------------------------|--|--|--|--|--|--|
| $\leftrightarrow$ $\rightarrow$ C $\square$ serviceonline.gov. | in/karnataka/applicationTrackStatus.do                                               | ☆ 🔊 :                                           |  |  |  |  |  |  |
| 👯 Apps M Gmail 🗈 YouTube Ҟ                                     | Maps 🦐 ServicePlus-PreProd                                                           |                                                 |  |  |  |  |  |  |
| Menu                                                           | =                                                                                    | 🏳 Themes 🔻 Language 📲 💧 Asha D J 🔻              |  |  |  |  |  |  |
| 誉 Manage Profile 🛛 🔇 🔇                                         | View Status Of Application / Track Application Status                                |                                                 |  |  |  |  |  |  |
| 📽 Apply for services 🛛 🔇                                       | From Date : 24/03/2021 🛗 To Date : 24/05/2021 🛗                                      |                                                 |  |  |  |  |  |  |
| 😶 View Status of Application 🗸 🗸                               | 24/03/2021                                                                           |                                                 |  |  |  |  |  |  |
| Track application status                                       | App Ref No. ES002S210000027                                                          |                                                 |  |  |  |  |  |  |
| View Incomplete Application                                    |                                                                                      |                                                 |  |  |  |  |  |  |
| Revalidate Payment                                             |                                                                                      | 🛛 🖹 Get Data                                    |  |  |  |  |  |  |
| Modify Submissions                                             |                                                                                      |                                                 |  |  |  |  |  |  |
| Messages & Alerts <                                            | Show 10 🗢 entries                                                                    | Search:                                         |  |  |  |  |  |  |
|                                                                | SNo 🛧 Service Name 🐟 Application Reference No 🐟 Submission Date                      | N Due Date 🖘 Current Status 🖘                   |  |  |  |  |  |  |
|                                                                | 1 Application for Death Certificate ES0025210000027 20/05/2021                       | 21/05/2021 Delivered                            |  |  |  |  |  |  |
|                                                                | Showing 1 to 1 of 1 entries                                                          | First Previous 1 Next Last                      |  |  |  |  |  |  |
|                                                                | Activate Windows                                                                     |                                                 |  |  |  |  |  |  |
|                                                                | nota 👘                                                                               |                                                 |  |  |  |  |  |  |
| € P Search for anything                                        |                                                                                      | <ul> <li>○ 문 Φ<sup>®</sup> 5/24/2021</li> </ul> |  |  |  |  |  |  |

| M Inbox - nageshnmedcs@gma 🗙 🔯 FREE K                              | annada Tuni                    | na LEnatir 🗴 🕺 Saus Sindhu  | ×                                 | S WhatsApp         | x 55 5       | ervicePlus-Prod  | ×   | <u>а</u>   | 0      | - 0        | ×    |
|--------------------------------------------------------------------|--------------------------------|-----------------------------|-----------------------------------|--------------------|--------------|------------------|-----|------------|--------|------------|------|
|                                                                    |                                |                             | ~                                 | • инасмрр          | ^ <b>P</b> 3 | lervicerius-riou | ^   | . <u>т</u> | •      |            | _    |
| ← → C                                                              |                                |                             |                                   |                    |              |                  |     |            |        | ☆          | N :  |
|                                                                    |                                | erius-rrerrod               |                                   |                    | _            |                  |     | _          |        | 252        |      |
| Service <sup>n</sup>                                               |                                |                             |                                   |                    |              |                  | 1   |            |        | - ALE      | P.   |
| Metadata-based Integrated eSer                                     |                                |                             |                                   |                    |              | ×                |     |            | AN     |            |      |
|                                                                    |                                |                             |                                   |                    |              |                  |     |            |        | सत्यमेव जप |      |
| Menu                                                               |                                |                             |                                   |                    |              |                  |     |            |        | 🌡 Asha     | 5J ~ |
|                                                                    | Application Reference Number : |                             | ES002S210000027                   |                    | 1.5          |                  |     |            |        |            |      |
| 矕 Manage Profile 🤟 🤞                                               | Name of the Service :          |                             | Application for Death Certificate |                    | 18           |                  |     |            |        |            |      |
| 📽 Apply for services 🧹 🗧                                           | Applied By :                   |                             | Asha D J                          |                    |              | 18               |     |            |        |            |      |
| View Status of Application ~                                       | Application due Date :         |                             |                                   | 21/05/2021         |              |                  | 11  |            |        |            |      |
| Track application status                                           |                                |                             |                                   |                    |              |                  | 2.8 |            |        |            |      |
| View Incomplete Application                                        | S.No.                          | Task Name                   | Form Details                      | Issued Document(s) | Status       | Remarks          | 18  |            |        |            |      |
| <ul> <li>Revalidate Payment</li> <li>Modify Submissions</li> </ul> | 1                              | Application Submission      | View                              | Acknowledgement    | Completed    | NA               |     |            | 8      |            |      |
| Messages & Alerts <                                                | 2                              | Push application data to DB | NA                                | Nil                | Forwarded    | View             | 18  |            |        |            |      |
| Minessages of Allenis K                                            | 3                              | Callback Webservice         | NA                                | Output Certificate | Delivered    | View             | -   | Search:    |        |            |      |
|                                                                    |                                |                             |                                   |                    |              |                  | _   |            |        |            |      |
|                                                                    |                                |                             |                                   |                    |              | Clo              | se  |            |        |            |      |
|                                                                    | _                              |                             |                                   |                    |              |                  | As  | tivate Wir | ndows. |            |      |
|                                                                    | ulog 1 to 1                    | of 1 entries                |                                   |                    |              |                  |     |            |        |            |      |
| $\mathcal{P}$ Search for anything                                  | wing 1 to 1                    | O H 💽                       | 🚖 🔟 👼                             | 8 9                |              |                  |     |            | 0 ₽ 4  | 12-50 01   |      |

#### Step 21 : Under Issue Document(s), click on Output certificate

**Step 22: Change of college** Output certificate will be downloaded. You can print the certificate if required.

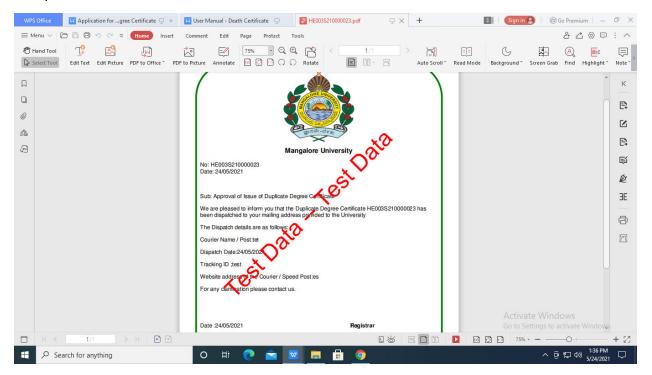